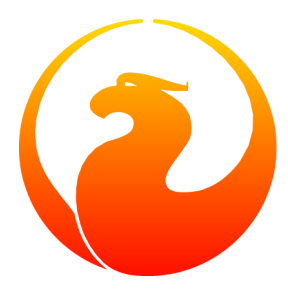

# **Firebirds nbackup-tool**

### Paul Vinkenoog

19 sep 2011 — Documentversie 1.2-nl

# Inhoudsopgave

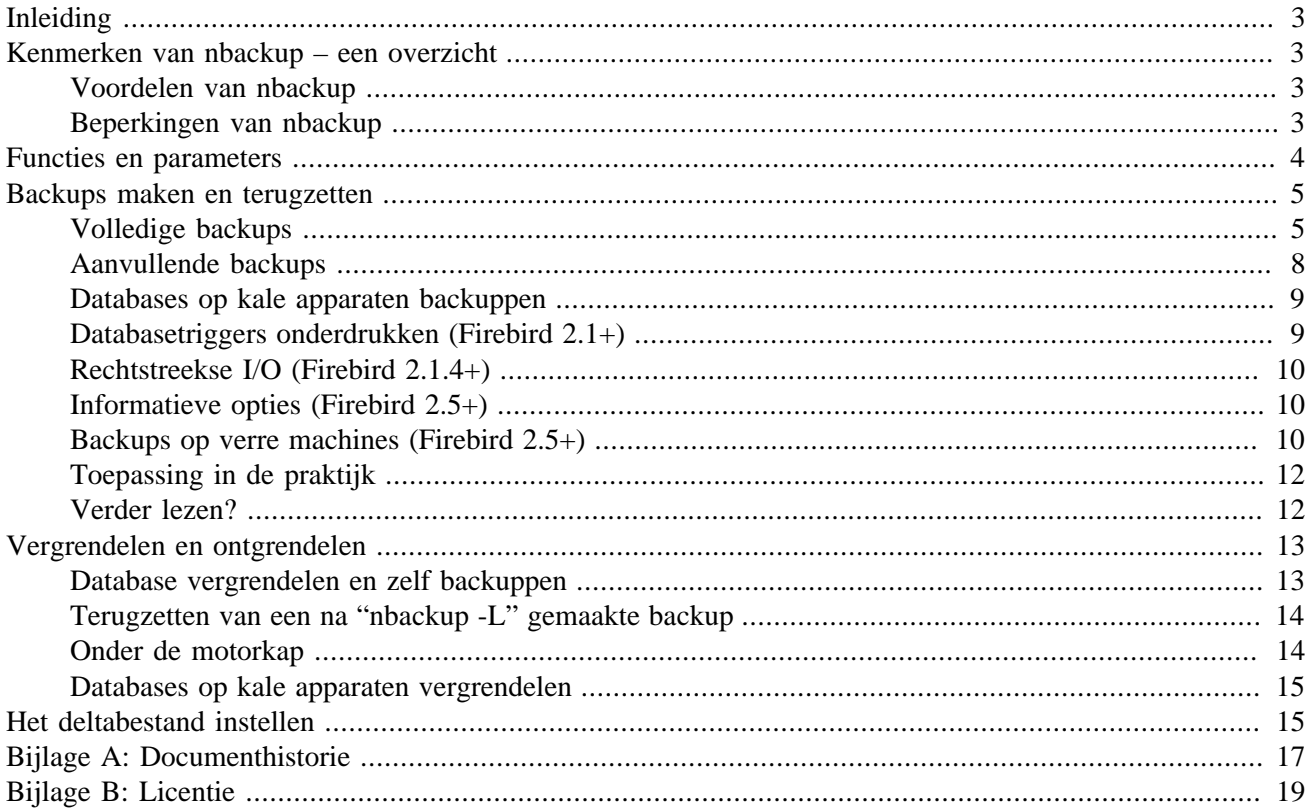

# **Inleiding**

<span id="page-2-1"></span><span id="page-2-0"></span>*Nbackup* is een backupprogramma dat met Firebird wordt meegeleverd sinds versie 2.0. Het biedt mogelijkheden die het al langer bestaande *gbak* niet heeft, maar is geen vervanging voor deze oudere tool. Beide programma's hebben hun sterke en zwakke punten; vooralsnog zullen ze naast elkaar blijven bestaan.

# **Kenmerken van nbackup – een overzicht**

Met nbackup kunnen twee verschillende soorten taken worden uitgevoerd:

- 1. Het maken en terugzetten van zowel volledige als aanvullende backups. Een aanvullende backup (Engelse term: *incremental backup*) bevat alleen de wijzigingen sinds een bepaalde voorgaande backup.
- 2. Het vergrendelen van het databasebestand zodat het vervolgens met kopieer- of backuptools naar keuze kan worden gebackupt. In deze modus maakt nbackup dus géén backup; het zorgt alleen dat je er zelf een kunt maken zonder risico op corruptie van de database. Ook hierbij is er een voorziening voor terugzetten.

Beide modi kunnen op een actieve database worden toegepast, zonder hinder voor verbonden gebruikers. De gemaakte backup komt steeds overeen met de toestand van de database *aan het begin van de operatie*. Voorts geldt dat een backup alleen door de eigenaar en SYSDBA (en soms ook door OS-admins) kan worden gemaakt, maar dat iedere gebruiker een backup kan terugzetten naar een nieuwe database. Op deze punten is er dus geen verschil met gbak.

## <span id="page-2-2"></span>**Voordelen van nbackup**

- *Beide modi:* een hoge snelheid (zo hoog als hardware en besturingssysteem toelaten), want nbackup kijkt niet naar de data zelf. In de backupmodus worden de gegevens min of meer blindelings naar het backupbestand geschreven.
- *Backup-restoremodus:* tijd- en ruimtewinst, want er is niet elke keer een volledige backup nodig. Dit kan enorm schelen bij omvangrijke databases.
- <span id="page-2-3"></span>• *Vergrendel-ontgrendelmodus:* volledige vrijheid in de keuze van de backup-, kopieer- en/of compressietools.

## **Beperkingen van nbackup**

- Nbackup zorgt niet voor het opschonen en verdichten van de database zoals gbak dat doet.
- Met een nbackup backup-restorecyclus kun je niet de eigenaar van de database veranderen, zoals met gbak.
- Nbackup kan geen *transporteerbare backups* maken, d.w.z. backups die je kunt terugzetten op een ander platform of andere serverversie.
- Nbackup is vooralsnog alleen bruikbaar voor databases die uit een enkel bestand bestaan.
- Nbackup zelf kan alleen lokale databases backuppen en terugzetten. Wel is het vanaf Firebird 2.5 mogelijk om via de Services Manager deze functies ook op verre machines uit te voeren.
- <span id="page-3-0"></span>• Behalve bij gebruik van de Services Manager (in Firebird 2.5+) moet de gebruiker voor het maken van een backup met nbackup rechtstreekse bestandstoegang tot de database hebben. Met gbak is dit niet nodig.

## **Functies en parameters**

Hieronder volgt een overzicht van nbackups parameters. Als het veld "Sinds" leeg is, bestaat de parameter al vanaf de eerste versie van nbackup, in Firebird 2.0.

#### **Tabel 1. Parameters van nbackup**

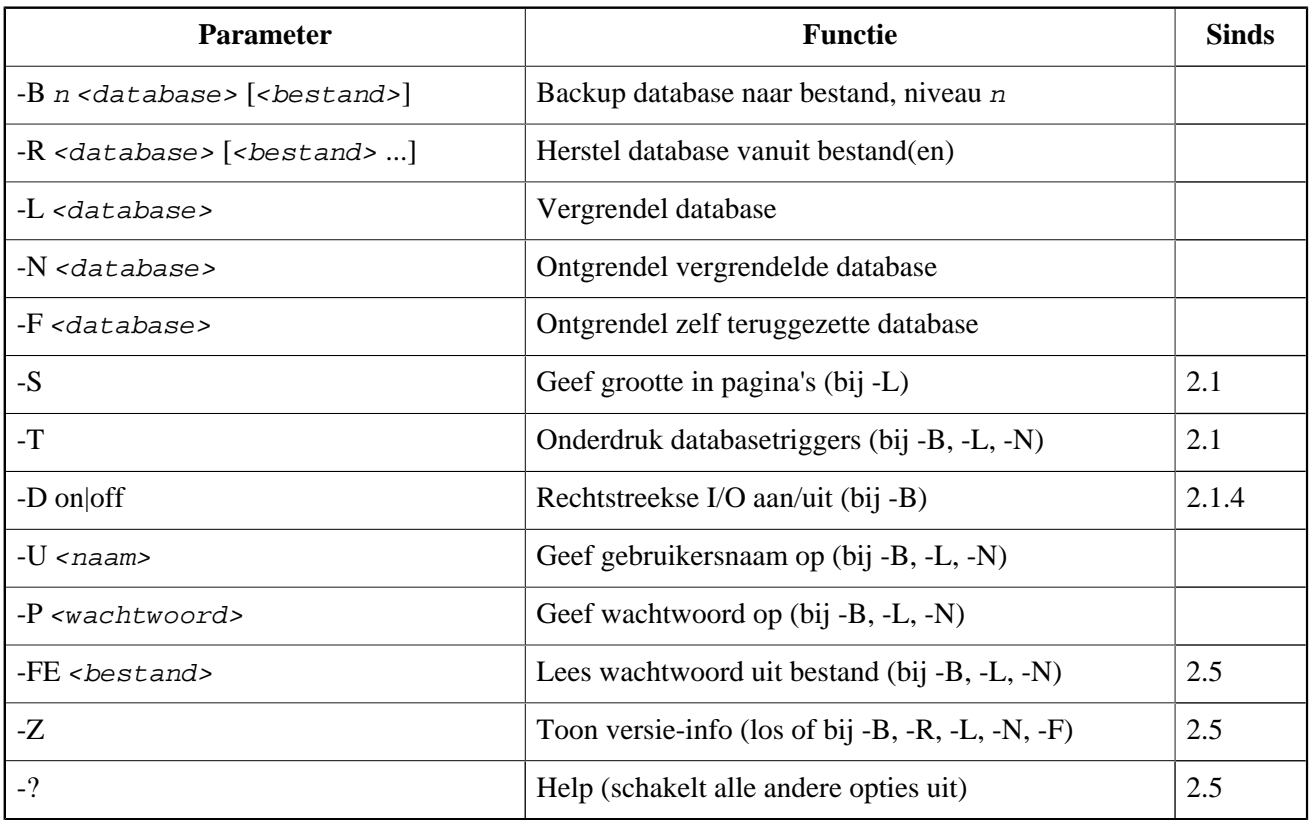

Parameters van nbackup zijn niet hoofdlettergevoelig. Alle parameters zullen uitgebreid worden besproken in het vervolg van deze handleiding.

Afhankelijk van de gebruikte hoofdfunctie (-B, -R, -L, -N of -F) kan nbackup verschillende typen toegang tot de database nodig hebben: een verbinding via de Firebirdserver, rechtstreekse bestandstoegang, of beide. Hieronder een overzicht:

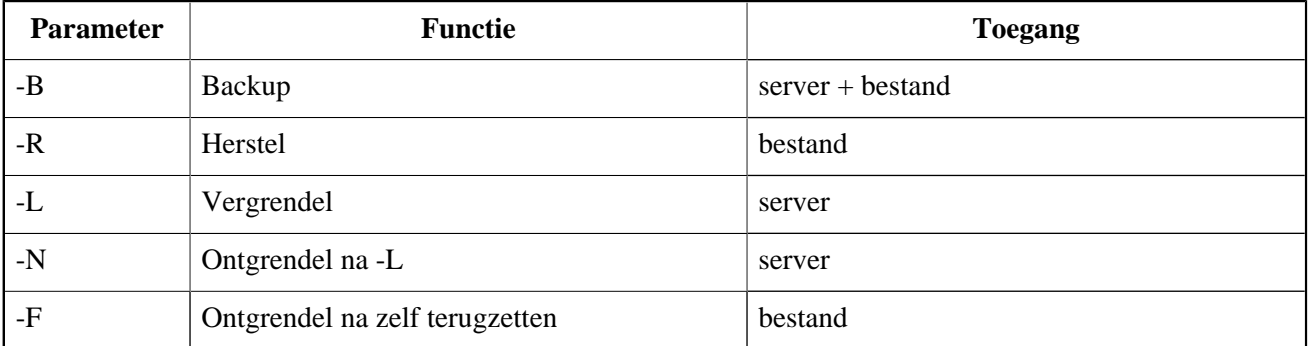

#### **Tabel 2. Benodigde toegang**

Waar servertoegang nodig is (bij -B, -L en -N), moet de gebruiker ofwel een naam en wachtwoord opgeven (met -U en -P/-FE of via de omgevingsvariabelen ISC\_USER en ISC\_PASSWORD), ofwel op andere gronden door de server worden toegelaten (bijv. als root onder Posix of door "trusted authentication" onder Windows).

Waar bestandstoegang nodig is (bij -B, -R en -F), moet de gebruiker voldoende lees- en/of schrijfrechten hebben op het databasebestand.

Waar alléén bestandstoegang nodig is (bij -R en -F), hoeft de gebruiker niet over een Firebird-inlog te beschikken en hoeft zelfs geen server te draaien.

<span id="page-4-0"></span>NB: In het bovenstaande gaat het telkens om toegang tot de *database*. De toegang tot de backup is natuurlijk altijd puur op bestandsniveau.

# **Backups maken en terugzetten**

Vooraf: nbackup.exe bevindt zich in de bin-subdirectory van je Firebird-map. Typische locaties zijn bijvoorbeeld C:\Program Files\Firebird\Firebird\_2\_0\bin (Windows) of /opt/firebird/bin (Linux). Net als de meeste meegeleverde tools heeft nbackup geen grafische interface; je start het vanaf de opdrachtregel of roept het aan vanuit een batchbestand of programma.

#### **Waarschuwing**

Bij zware belasting kunnen nbackup 2.0.3 en lager soms problemen veroorzaken die leiden tot vastlopers of zelfs beschadigde databases. Hoewel deze problemen niet vaak voorkomen, zijn ze toch ernstig genoeg om upgraden naar Firebird 2.0.4 of hoger te rechtvaardigen als je nbackup met een gerust hart wilt gebruiken. Bij grote databases op Posix-systemen kan ook het al dan niet toepassen van rechtstreekse invoer/uitvoer een rol spelen. Zie hiervoor de paragraaf *[Rechtstreekse I/O](#page-9-0)*.

## <span id="page-4-1"></span>**Volledige backups**

### **Een volledige backup maken**

Om een volledige backup te maken luidt de opdracht:

```
nbackup [-U <gebr> -P <wachtw>] -B 0 <database> [<br/> <br/> <br/>(<br/>stand>]
```
Voorbeeld:

```
C:\Data> nbackup -B 0 inventaris.fdb inventaris_1-mrt-2006.nbk
```
<span id="page-5-0"></span>Opmerkingen:

- De parameter -B staat voor backup (goh!). Het *backupniveau* 0 betekent dat er een volledige backup wordt gemaakt. Backupniveaus hoger dan 0 worden gebruikt voor aanvullende backups; deze worden verderop besproken.
- In plaats van een databasebestandsnaam mag ook een alias worden opgegeven.
- In plaats van een backupbestandsnaam mag ook stdout worden opgegeven. De backup wordt dan naar de standaarduitvoer gestuurd en kan vandaar worden doorgeleid naar bijvoorbeeld een bandarchief of een compressieprogramma.
- De parameters  $-U$  (user) en  $-P$  (password) kunnen worden weggelaten als aan minstens één van de volgende voorwaarden is voldaan:
	- De omgevingsvariabelen ISC\_USER en ISC\_PASSWORD zijn ingesteld, ofwel op SYSDBA, ofwel op de eigenaar van de database.
	- Je bent als root ingelogd op een Posixsysteem. Dit maakt je automatisch SYSDBA.
	- Onder Windows: *trusted authentication* (vertrouwde inlog) is aangezet in firebird.conf, en het Windows-account waaronder je bent aangemeld is eigenaar van de database. Dit is mogelijk vanaf Firebird 2.1.
	- Onder Windows: je bent lid van de Administrators-groep èn trusted authentication staat aan in firebird. conf. In Firebird 2.1 heb je dan automatisch SYSDBA-rechten. Vanaf Firebird 2.5 geldt als aanvullende eis dat AUTO ADMIN MAPPING aangezet moet zijn in de database.

Voor de overzichtelijkheid laten we de parameters  $-U$  en  $-P$  in de voorbeelden telkens weg.

- Met ingang van Firebird 2.5 kan in plaats van  $-P$  <wachtwoord> ook  $-FE$  <br/> $\epsilon$  >  $\epsilon$  > worden opgegeven. In dat geval wordt het wachtwoord uit het opgegeven bestand gelezen. Voordeel is dat het wachtwoord zo beter afgeschermd kan worden; het komt niet op de opdrachtregel terecht of in een script/batchbestand waar mogelijk allerlei mensen bij kunnen. (-FE staat voor *fetch*, haal op.)
- In Firebird 2.1 en hoger kan met de parameter -T worden voorkomen dat databasetriggers worden afgevuurd bij het maken van de backup. Voor meer info zie *[Databasetriggers onderdrukken](#page-8-1)*.
- Met ingang van Firebird 2.1.4 kan de gebruiker zelf bepalen of nbackup rechtstreekse I/O toepast bij het maken van de backup. Dit gebeurt met de opties -D on en -D off. Meer details en achtergronden in de paragraaf *[Rechtstreekse I/O](#page-9-0)*, elders in deze handleiding.
- De verschillende parameters  $(-B, -U \text{ en } z)$  mogen in elke gewenste volgorde voorkomen. Wel moet elke parameter direct worden gevolgd door zijn eigen bijbehorende argument(en). Voor -B zijn dat er drie: niveaugetal, database en backupbestand — in die volgorde!
- Als de -B-parameter als laatste komt, *mag* de naam van het backupbestand worden weggelaten. nbackup stelt dan zelf een naam samen, gebaseerd op de naam van de database, het backupniveau, de datum en de tijd. Dit kan overigens tot een botsing leiden (en tot een mislukte backup) als twee backupopdrachten van hetzelfde niveau in dezelfde minuut worden gegeven.

### **Waarschuwing**

Gebruik nbackup *niet* voor databases die uit meerdere bestanden bestaan. Dit kan leiden tot corruptie en gegevensverlies, ondanks het feit dat nbackup niet zal protesteren tegen een dergelijke opdracht.

### <span id="page-6-1"></span>**Iets over de werking**

NB: Wat onder dit kopje volgt is géén noodzakelijke kennis voor het gebruik van nbackup. Het geeft alleen een globaal (en onvolledig) beeld van wat er onder de motorkap gebeurt tijdens de uitvoering van nbackup -B:

- 1. Om te beginnen wordt het databasebestand vergrendeld door het wijzigen van een interne toestandsvlag. Vanaf dit moment worden alle wijzigingen in de database weggeschreven naar een tijdelijk bestand — het verschilbestand oftewel *deltabestand*.
- 2. Daarna wordt de feitelijke backup gemaakt. Dit is geen rechttoe-rechtane bestandskopie; terugzetten moet dus ook weer met nbackup gebeuren.
- 3. Nadat de backup gemaakt is, wordt de inhoud van het deltabestand geïntegreerd met het hoofdbestand. Vervolgens wordt het hoofdbestand ontgrendeld (vlag gaat weer op "normaal") en de delta verwijderd.

De functionaliteit van de stappen 1 en 3 wordt verzorgd door twee nieuwe SQL-opdrachten: ALTER DATABASE BEGIN BACKUP en ALTER DATABASE END BACKUP. In tegenstelling tot hetgeen de namen suggereren, zorgen deze opdrachten *niet* voor het maken van de backup zelf; ze scheppen alleen de noodzakelijke voorwaarden waaronder het hoofdbestand veilig kan worden gebackupt. En voor alle duidelijkheid: je hoeft deze SQLopdrachten niet zelf te geven; nbackup zorgt hiervoor, op de juiste momenten.

### **Een volledige backup terugzetten**

Een volledige backup wordt als volgt teruggezet:

```
nbackup -R <database> [<backupbestand>]
```
Voorbeeld:

C:\Data> nbackup -R inventaris.fdb inventaris\_1-mrt-2006.nbk

<span id="page-6-0"></span>Opmerkingen:

- Bij het terugzetten wordt geen niveau aangegeven.
- Bij het terugzetten *moet* de parameter -R (restore) de laatste zijn; dit om redenen die later duidelijk zullen worden.
- In plaats van een databasebestandsnaam mag ook een alias worden opgegeven.
- Als de opgegeven database al bestaat, mislukt het terugzetten en krijg je een foutmelding.
- Ook bij het terugzetten mag de naam van het backupbestand worden weggelaten. Nbackup vraagt je dan om de naam alsnog op te geven. *(Let op: In Firebird 2.0 is deze interactieve terugzetvoorziening defect; je krijgt dan een foutmelding en het terugzetten mislukt. Hersteld in 2.0.1.)*
- Het terugzetten werkt puur op bestandsniveau en kan dus ook worden uitgevoerd zonder dat er een Firebirdserver draait. Eventuele met  $-U$  en  $-P$  meegegeven inloggegevens worden genegeerd. Ook als de  $-FE$ -optie is gegeven, wordt het uit het bestand gelezen wachtwoord niet gebruikt. Het wordt echter in eerste instantie wel ingelezen; treedt daarbij een probleem op, dan mislukt het terugzetten.

## <span id="page-7-0"></span>**Aanvullende backups**

#### **Waarschuwing**

De aanvullende-backupsvoorziening was compleet defect in Firebird 2.1, en weer hersteld in 2.1.1.

### **Aanvullende backups maken**

Om een aanvullende backup te maken geven we een niveau hoger dan 0 aan. Een aanvullende backup van niveau N bevat telkens de wijzigingen in de database sinds de meest recente backup van niveau  $N-1$ .

Voorbeelden:

Een dag na het maken van de volledige backup (met niveau 0) maak je er een met niveau 1:

C:\Data> nbackup -B 1 inventaris.fdb inventaris\_2-mrt-2006.nbk

Deze backup bevat dus alleen de wijzigingen van de laatste dag.

Weer een dag later maak je er nog eentje van niveau 1:

C:\Data> nbackup -B 1 inventaris.fdb inventaris\_3-mrt-2006.nbk

Deze backup bevat de wijzigingen van de laatste *twee* dagen, sinds de volledige backup, dus niet alleen die sinds de vorige niveau-1-backup.

Een paar uur later maken we een backup van niveau 2:

C:\Data> nbackup -B 2 inventaris.fdb inventaris\_3-mrt-2006\_2.nbk

Deze jongste backup bevat alleen de wijzigingen sinds de meest recente niveau-1-backup, dus die van de laatste paar uren.

### **Opmerking**

Alle [opmerkingen](#page-5-0) die gemaakt zijn bij het maken van volledige backups, gelden ook voor aanvullende backups.

#### **Waarschuwing**

Nogmaals: gebruik nbackup niet voor databases die uit meerdere bestanden bestaan.

### **Aanvullende backups terugzetten**

Bij het terugzetten van aanvullende backups moet de hele reeks backupbestanden worden gespecificeerd vanaf niveau 0 tot en met het gewenste niveau. De database wordt daarbij altijd vanaf de grond opnieuw opgebouwd, in stappen (dit stapsgewijs aanvullen tot een volledig herstelde database verklaart de Engelse term *incremental backup*).

De formele syntaxis luidt:

```
nbackup -R <database> [<br/>kackup0> [<br/> <br/> <br/>ckup1> [...] ] ]
```
Het terugzetten van de niveau-2-backup uit het voorgaande voorbeeld gaat dus als volgt:

C:\Data> nbackup -R inventaris.fdb inventaris\_1-mrt-2006.nbk inventaris\_3-mrt-2006.nbk inventaris\_3-mrt-2006\_2.nbk

Uiteraard is de regel hier alleen gesplitst voor de overzichtelijkheid — in de praktijk typ je alles achter elkaar en drukt dan pas op **Enter**.

Opmerkingen (in aanvulling op de [opmerkingen bij het terugzetten van een volledige backup](#page-6-0)):

- Omdat bij de -R-optie niet van tevoren bekend is hoeveel bestandsnamen er zullen volgen (bij terugzetten geven we immers geen niveaugetal op), gaat nbackup ervan uit dat alle argumenten na de -R namen van backupbestanden zijn. Het is hierom dat er na de lijst met bestandsnamen geen andere parameter meer mag volgen.
- Er is geen formele limiet aan het aantal backupniveaus, maar verder gaan dan niveau 3 of 4 zal in de praktijk zelden nut hebben.

### **Niet-passende schakels**

Wat gebeurt er als je per ongeluk een bestand weglaat, of een reeks bestanden opgeeft die niet allemaal bij elkaar passen? Je zou je voor kunnen stellen dat je in het bovenstaande voorbeeld bij vergissing inventaris\_2-mrt-2006.nbk opgeeft in plaats van inventaris\_3-mrt-2006.nbk. Beide zijn backupbestanden van niveau 1; in beide gevallen krijgen we dus een keurige niveaureeks 0, 1, 2. Maar het niveau-2-bestand is aanvullend ten opzichte van de niveau-1-backup van 3 maart, niet t.o.v. die van 2 maart.

Gelukkig kan een dergelijke vergissing nooit tot een foutief teruggezette database leiden. Elk backupbestand bevat namelijk een unieke ID. Voorts is in elke backup van niveau 1 of hoger de ID opgeslagen van de backup waarop hij gebaseerd is. Bij het terugzetten controleert nbackup deze gegevens; als er ergens in de keten iets niet klopt, wordt de operatie geannuleerd en krijg je een foutmelding.

## <span id="page-8-0"></span>**Databases op kale apparaten backuppen**

Een Firebird-database hoeft geen bestand te zijn, maar kan zich ook op een zogeheten *kaal apparaat*, bijvoorbeeld een schijfpartitie zonder bestandssysteem, bevinden. De vraag waar de [delta](#page-6-1) dan geplaatst moet worden, is bij het ontwikkelen van nbackup in eerste instantie over het hoofd gezien. Op Posix-systemen kon het zo gebeuren dat als de database zich op /dev/hdb5 bevond, een deltabestand /dev/hdb5.delta werd aangemaakt. Dat is onwenselijk gezien aard en doel van de /dev-map en de meestal geringe beschikbare ruimte.

Vanaf Firebird 2.1 weigert nbackup dan ook te werken met databases op kale apparaten als niet expliciet een locatie voor het deltabestand is ingesteld. Hoe dit moet, wordt besproken in *[Het deltabestand instellen](#page-14-1)*, verderop in deze handleiding.

## <span id="page-8-1"></span>**Databasetriggers onderdrukken (Firebird 2.1+)**

Sinds versie 2.1 ondersteunt Firebird het gebruik van *databasetriggers*. Deze kunnen o.a. worden afgevuurd bij het maken en verbreken van een verbinding. Rond het uitvoeren van een backup maakt nbackup via de server verbinding met de database (in sommige versies zelfs meermalen). Om nu te voorkomen dat hierbij onbedoeld databasetriggers afgevuurd worden, kan de optie -T worden meegegeven. NB: de overeenkomstige optie in gbak en isql heet -nodbtriggers (we zijn dol op variatie, hier bij Firebird).

### <span id="page-9-0"></span>**Rechtstreekse I/O (Firebird 2.1.4+)**

Oorspronkelijk gebruikte nbackup bij het maken van de backup onder Windows NT (en afgeleiden zoals 2000, 2003 enz.) rechtstreekse invoer/uitvoer, en in alle andere gevallen niet. Omdat dit op sommige Linuxsystemen voor problemen zorgde, werd in Firebird 2.0.6 en 2.1.3 ook onder Linux voor rechtstreekse I/O gekozen. Maar dit leidde weer tot problemen op andere Linuxsystemen. Daarom is in 2.1.4 en 2.5 het standaardgedrag weer zoals voorheen, en is een parameter -D toegevoegd waarmee de gebruiker zelf de rechtstreekse I/O aan of uit kan zetten. Het gebruik is als volgt:

nbackup -B 0 glazen.fdb glazen.nbk -D on -- rechtstreekse I/O aan nbackup -B 0 bekers.fdb bekers.nbk -D off -- rechtstreekse I/O uit

De argumenten ON en OFF zijn niet hoofdlettergevoelig, evenmin als de parameterletters zelf.

Rechtstreekse I/O wordt alléén toegepast bij het maken van een backup, niet bij het terugzetten. Onder Windows wordt hiertoe FILE\_FLAG\_NO\_BUFFERING aangezet. Op andere systemen worden O\_DIRECT en POSIX\_FADV\_NOREUSE gebruikt. Deze laatste twee vlaggen zijn soms niet beschikbaar; in zo'n geval worden ze (of wordt er één) stilzwijgend weggelaten. Ook als de gebruiker expliciet -D on heeft meegegeven, leidt dit niet tot een waarschuwing of foutmelding.

### <span id="page-9-1"></span>**Informatieve opties (Firebird 2.5+)**

Behalve de al genoemde parameters  $-FE$  en  $-D$  zijn in Firebird 2.5 ook nog de volgende twee toegevoegd:

 $-Z$ 

Toont éénregelige versie-informatie. Deze optie kan los worden gebruikt, maar ook in combinatie met andere parameters zoals  $-B$ ,  $-R$ ,  $-L$  enz.

 $-2$ 

<span id="page-9-2"></span>Geeft een beknopt overzicht van het gebruik van nbackup en de diverse parameters. NB: als deze optie aanwezig is, worden alle andere parameters genegeerd!

### **Backups op verre machines (Firebird 2.5+)**

Nbackup zelf werkt alleen op lokale databases. Maar vanaf Firebird 2.5 kunnen via de Service Manager ook op verre machines backups en restores van het nbackup-type worden uitgevoerd. Hiervoor gebruik je op de lokale machine het programma fbsvcmgr.exe, dat in dezelfde map staat als nbackup.exe en de overige Firebird-hulpprogramma's. Als eerste argument geef je "hostnaam:service\_mgr" op, waarbij je hostnaam natuurlijk vervangt door de naam van de verre server. Overige parameters zijn:

```
-user gebrnaam
-password wachtwoord
-action_nbak
```

```
-action_nrest
-nbk_level n
-dbname database
-nbk_file bestnaam
-nbk_no_triggers
-nbk_direct on|off
```
Het maken van een volledige backup op de verre machine frodo gaat dan bijvoorbeeld zo:

```
fbsvcmgr frodo:service_mgr -user sysdba -password masterke
   -action_nbak -nbk_level 0
   -dbname C:\databases\landen.fdb -nbk_file C:\databases\landen.nbk
```
En van een latere aanvullende backup:

```
fbsvcmgr frodo:service_mgr -user sysdba -password masterke
   -action_nbak -nbk_level 1
   -dbname C:\databases\landen.fdb -nbk_file C:\databases\landen_1.nbk
```
Terugzetten van de hele zwikzwak gaat als volgt:

```
fbsvcmgr frodo:service_mgr -user sysdba -password masterke
  -action_nrest -dbname C:\databases\landen_hersteld.fdb
   -nbk_file C:\databases\landen.nbk -nbk_file C:\databases\landen_1.nbk
```
Let op: in werkelijkheid moet elk van de bovenstaande opdrachten als één zin worden getypt, zonder regeleinden. Verder mogen de streepjes voor de parameternamen worden weggelaten, maar juist bij dit soort lange opdrachten is het meestal prettiger om ze wel te gebruiken: je ziet dan duidelijk de afzonderlijke parameters (de argumenten krijgen geen streepje).

Opmerkingen:

• De Services Manager verlangt altijd authenticatie, hetzij automatisch (root onder Posix, "trusted" onder Windows), hetzij expliciet via de parameters -user en -password. De omgevingsvariabelen ISC\_USER en ISC\_PASSWORD worden echter niet ingelezen. AUTO ADMIN MAPPING in de database heeft geen effect als je vanaf een andere machine verbinding maakt (maar misschien is dit afhankelijk van de configuratie van het netwerk).

NB: Bij Windows trusted krijgt de Services Manager op de verre machine de gebruikersnaam doorgegeven van de aanroeper op de lokale machine. Is de eigenaar van de database een Windows-account (bijv. FRO-DO\PAUL) i.p.v. een Firebirdaccount, en komt de Windows-accountnaam van de aanroeper op de lokale machine overeen met het eigenaar-account op de verre machine, dan wordt de aanroeper als eigenaar erkend en kan de backup gemaakt worden. Dit kan een veiligheidsrisico opleveren, want ook binnen een lokaal netwerk hoeft gebruiker PAUL op de ene machine niet dezelfde persoon te zijn als PAUL op de andere.

• Ook bij terugzetten (-action\_nrest) is authenticatie vereist, maar de inloggegevens worden dan verder niet gebruikt. De gebruiker hoeft dus geen eigenaar, SYSDBA of superuser te zijn. In geval van Windows trusted authentication hoeft de gebruiker op de verre machine (waar de database zich bevindt) zelfs helemaal niet te bestaan.

Deze zwakke authenticatie levert ook weer een potentieel veiligheidsrisico op. Stel dat er van een gevoelige database nbackups worden gemaakt, en dat deze op bestandsniveau goed worden beveiligd. Een willekeurige gebruiker kan dan niet met nbackup de database herstellen, want nbackup draait in de procesruimte van de gebruiker. Maar diezelfde gebruiker kan – als hij locatie en bestandsnaam weet, of deze op grond van analogie kan raden – wellicht met fbsvcmgr de database naar een publieke map terugzetten en hem aldus

te pakken krijgen. Immers, fbsvcmgr roept de Firebirdserver aan en die heeft mogelijk wèl bestandstoegang tot de backup. Natuurlijk zijn hier oplossingen voor te bedenken, maar het is wel zaak om je van dit risico bewust te zijn.

- De Services Manager kan ook lokaal worden gebruikt; het eerste argument wordt dan service mgr, zonder hostnaam. Bij lokaal gebruik heeft AUTO ADMIN MAPPING wel het normale effect; dit geldt ook als je bijvoorbeeld localhost: of de naam van de lokale machine voorvoegt. Lokaal gebruik van de Services Manager kan van nut zijn als je zelf geen bestandstoegang hebt tot database en/of backup, en het Firebirdproces wel. Heb je wel voldoende bestandsrechten, dan kun je beter nbackup zelf gebruiken, met zijn veel kortere opdrachtregels.
- Gebruik van -nbk\_no\_triggers of -nbk\_direct bij -action\_nrest leidt tot een foutmelding. Nbackup zelf is hier soepeler in: die negeert de parameters -T en -D gewoon als je ze gebruikt waar ze niet van toepassing zijn.
- <span id="page-11-0"></span>• In plaats van een databasenaam mag ook een alias worden gebruikt.

# **Toepassing in de praktijk**

Een backupschema met gebruik van nbackup zou er als volgt uit kunnen zien:

- Elke maand een volledige backup (niveau 0);
- Elke week een niveau 1;
- Dagelijks een niveau 2;
- Elk uur een niveau 3.

Zolang alle backups bewaard worden, kun je met dit schema de database herstellen tot de toestand van elk gewenst uur in het verleden. Hierbij worden voor elke herstelactie maximaal vier backupbestanden gebruikt. Natuurlijk regel je e.e.a. zo dat de grotere, tijdrovende backups op rustige uren gepland worden. In dit geval zouden de backups van de niveaus 0 en 1 in de weekeinden gemaakt kunnen worden, en die van niveau 2 's nachts.

Wil je niet alles voor de eeuwigheid bewaren, dan kun je er een wisschema aan koppelen:

- Niveau-3-backups worden gewist als ze ouder zijn dan acht dagen;
- Backups van niveau 2 na een maand;
- Niveau 1 na zes maanden:
- Niveau 0 na twee jaar, behalve bijvoorbeeld de eerste van elk jaar.

<span id="page-11-1"></span>Dit is uiteraard maar een voorbeeld. Wat in een bepaald geval nuttig is, hangt af van de toepassing, de databasegrootte, de activiteit, enzovoort.

## **Verder lezen?**

Je weet nu alles wat nodig is om met nbackup volledige en/of aanvullende backups te maken en terug te zetten. Je hoeft alleen verder te lezen als je backuptools naar keuze wilt gebruiken voor je Firebird-databases (zie *[Vergrendelen en ontgrendelen](#page-12-0)*), of als je de standaardnaam of -locatie van het deltabestand wilt aanpassen (zie *[Het deltabestand instellen](#page-14-1)*).

Heb je daar allemaal geen behoefte aan, dan wensen we je veel succes toe bij het werken met nbackup!

# **Vergrendelen en ontgrendelen**

<span id="page-12-0"></span>Wil je liever met je eigen backupgereedschap een veiligheidskopie maken, of gewoon een bestandskopie maken, dan komt modus 2, de ver/ontgrendeltaak, in beeld. "Vergrendelen" houdt hier in dat het hoofdbestand van de database tijdelijk wordt bevroren, *niet* dat er geen wijzigingen in de database mogen plaatsvinden. Net als bij modus 1 worden wijzigingen naar een tijdelijk bestand geschreven en na ontgrendelen alsnog opgenomen in het hoofdbestand.

Ter herinnering: nbackup.exe bevindt zich in de bin-subdirectory van je Firebird-map. Typische locaties zijn bijvoorbeeld C:\Program Files\Firebird\Firebird\_2\_0\bin (Windows) of /opt/firebird/bin (Linux). Er is geen grafische interface; je start het vanaf de opdrachtregel of roept het aan vanuit een batchbestand of programma.

## <span id="page-12-1"></span>**Database vergrendelen en zelf backuppen**

Een typische sessie waarbij je zelf de backup maakt, verloopt als volgt.

1. Vergrendel de database met de optie -L (lock):

nbackup [-U <gebruiker> -P <wachtwoord>] -L <database>

- 2. Kopieer/backup/zip het databasebestand nu naar hartelust met gereedschap van je eigen keuze. Een simpele bestandskopie is ook mogelijk.
- 3. Ontgrendel de database met  $-N$  (uNlock):

nbackup [-U <gebruiker> -P <wachtwoord>] -N <database>

Door de laatste opdracht worden ook eventuele wijzigingen – die naar een tijdelijk bestand zijn weggeschreven – weer in het hoofdbestand verwerkt.

De gemaakte backup/kopie bevat de gegevens zoals die op het moment van vergrendelen in de database aanwezig waren, ongeacht hoe lang de vergrendeling heeft geduurd en ongeacht hoelang je hebt gewacht met het maken van de feitelijke backup.

Opmerkingen:

- In plaats van een databasebestandsnaam mag ook een alias worden opgegeven.
- De parameters  $-U$  en  $-P$  kunnen worden weggelaten als  $ISC$  USER en ISC\_PASSWORD zijn ingesteld, als je root bent op een Posixsysteem, of als "trusted authentication" onder Windows dit mogelijk maakt. Zie voor een uitgebreidere beschrijving de opmerkingen onder *[Een volledige backup maken](#page-5-0)*.
- Met ingang van Firebird 2.5 kan in plaats van  $-P$  <wachtwoord> ook  $-FE$  <br/> $\leq$  > estandsnaam> worden opgegeven.
- Zowel -L als -N maken verbinding met de database, dus in Firebird 2.1 en hoger kan het verstandig zijn om de optie -T toe te voegen (zie *[Databasetriggers onderdrukken](#page-8-1)*).
- Bij het vergrendelen van een database op een kaal apparaat kan de -S-optie van groot nut zijn; zie *[Databases](#page-14-0) [op kale apparaten vergrendelen](#page-14-0)*.
- Eventueel kun je -Z toevoegen om éénregelige versie-informatie te laten tonen.

#### **Waarschuwing**

Ook voor de ver- en ontgrendelfuncties van nbackup geldt dat ze niet gebruikt moeten worden op databases die uit meerdere bestanden bestaan. Zolang er op dit punt niets veranderd is, moet nbackup op geen enkele wijze op dit soort databases worden losgelaten!

## <span id="page-13-0"></span>**Terugzetten van een na "nbackup -L" gemaakte backup**

Een kopie van een vergrendelde database is natuurlijk zelf ook een vergrendelde database, en daarom niet meteen klaar voor normaal gebruik. Mocht je oorspronkelijke database verloren gaan of beschadigd raken, en de zelfgemaakte kopie moet worden teruggezet (of mocht je de kopie op een andere computer willen installeren), ga dan als volgt te werk:

- 1. Kopieer/herstel/ontzip zelf de databasebackup met het daarvoor benodigde gereedschap.
- 2. Ontgrendel vervolgens de teruggezette database *niet* met de -N-optie, maar met -F (fixup):

nbackup -F <database>

Ook hier weer kun je eventueel een alias gebruiken in plaats van een bestandsnaam, en kan -z toegevoegd worden voor versie-info. Andere opties hebben geen zin.

Waarom zijn er twee ontgrendelopties,  $-N$  en  $-F$ ?

- -N zorgt er eerst voor dat eventuele wijzigingen, gemaakt sinds het vergrendelen door -L, worden verwerkt in het hoofdbestand van de database. Vervolgens wordt de database weer volledig vrijgegeven voor lezen en schrijven, en het tijdelijke bestand wordt gewist.
- -F zet alleen maar de statusvlag van de zelf teruggezette database weer op "normaal".

Je gebruikt dus:

- -N na het zelf *maken* van een kopie/backup (om de eerder gegeven -L weer ongedaan te maken);
- -F na het zelf *terugzetten* van een dergelijke backup.

### **Opmerking**

Het is een beetje ongelukkig dat de laatste optie -F (van Fixup) is genoemd. Er wordt immers niets gerepareerd; de database wordt alleen *ontgrendeld*. De optie -N (uNlock, ontgrendel) daarentegen voert niet alleen een ontgrendeling uit, maar maakt ook de database weer in orde (*fikst* de database) door de tussentijdse mutaties te integreren. Maar hier zullen we mee moeten leven. Overigens: je *zou* -F op kunnen vatten als *Flag-only* (alleen vlag).

## <span id="page-13-1"></span>**Onder de motorkap**

NB: Deze paragraaf bevat geen noodzakelijke kennis, maar biedt wat extra informatie die je inzicht in de verschillende schakelopties kan verdiepen.

**nbackup -L** doet het volgende:

- 1. Verbinden met de database;
- 2. Transactie starten;
- 3. ALTER DATABASE BEGIN BACKUP aanroepen (de werking hiervan is besproken in de [extra informatie](#page-6-1) [bij nbackup -B](#page-6-1));
- 4. Transactie bekrachtigen met COMMIT;
- 5. Verbinding met database verbreken.

**nbackup -N** doorloopt dezelfde stappen, maar uiteraard met "...END BACKUP" in stap 3.

**nbackup -F** werkt als volgt:

- 1. Het teruggezette databasebestand wordt geopend;
- 2. In het bestand wordt de toestandsvlag gewijzigd van vergrendeld (nbak\_state\_stalled) naar normaal (nbak\_state\_normal);
- 3. Het bestand wordt weer gesloten.

### **Opmerking**

nbackup -F werkt puur op bestandsniveau en kan dus ook worden uitgevoerd zonder dat er een Firebirdserver draait. Eventuele via -U, -P en/of -FE aangeleverde inloggegevens worden dan ook genegeerd, net als bij nbackup  $-R$ .

## <span id="page-14-0"></span>**Databases op kale apparaten vergrendelen**

Zoals al besproken in *[Databases op kale apparaten backuppen](#page-8-0)* kunnen er problemen ontstaan als een deltabestand moet worden gemaakt voor een database op een kaal apparaat. Ook bij het vergrendelen geldt daarom vanaf Firebird 2.1 dat nbackup weigert te werken met databases op kale apparaten, tenzij vooraf een expliciete locatie voor het deltabestand is ingesteld. Zie hiervoor *[Het deltabestand instellen](#page-14-1)*, even verderop.

Bij het vergrendelen en zelf kopiëren van een kaal apparaat doet zich ook nog het volgende probleem voor: je weet niet hoe groot de database is! Misschien is het kale apparaat 10 GB, maar neemt de database daarop nog maar 200 MB in. Om te voorkomen dat je voor de zekerheid het hele apparaat zou moeten kopiëren, met alle tijden ruimteverspilling van dien, is in Firebird 2.1 een nieuwe schakeloptie toegevoegd: -S. Deze optie is alleen geldig in combinatie met -L en zorgt ervoor dat nbackup na het vergrendelen de omvang van de database naar de standaarduitvoer schrijft. De omvang wordt opgegeven in databasepagina's en moet dus met de paginagrootte van de database worden vermenigvuldigd om de te kopiëren hoeveelheid bytes te verkrijgen. Bij gebruik van het kopieerprogramma dd kun je ook als  $(i)$ bs de paginagrootte opgeven en als count de uitvoer van nbackup  $-L$   $-S$ .

# **Het deltabestand instellen**

<span id="page-14-1"></span>Het deltabestand wordt standaard aangelegd in dezelfde map als de database. De bestandsnaam is ook dezelfde, maar dan met .delta erachter. Normaal gesproken is dit geen probleem, maar soms is het wenselijk of zelfs noodzakelijk om de locatie te veranderen, bijvoorbeeld als de database zich op een kaal apparaat bevindt. Het instellen van de locatie kan niet met nbackup zelf, maar moet met een SQL-opdracht gebeuren.

Maak verbinding met de database vanuit een programma waarin je je eigen SQL-opdrachten kunt invoeren en geef het commando:

alter database add difference file 'pad-en-bestandsnaam'

De aangepaste delta-instelling blijft behouden in de database; ze wordt opgeslagen in de systeemtabel RDB \$FILES. Met de onderstaande opdracht keer je desgewenst terug naar de standaardroutine:

alter database drop difference file

Je kunt ook meteen bij het maken van een nieuwe database een aangepaste locatie voor het deltabestand opgeven:

create database 'pad-en-dbnaam' difference file 'pad-en-deltanaam'

#### **Opmerkingen**

- Als je bij [ADD] DIFFERENCE FILE een kale bestandsnaam zonder padinfo opgeeft, zal de delta doorgaans *niet* aangelegd worden in dezelfde map als de database, maar in de huidige directory zoals gezien vanuit de server. Onder Windows kan dit bijv. de systeemdirectory zijn. Hetzelfde geldt voor relatieve paden.
- Het volledige directorypad moet al bestaan. Firebird probeert geen ontbrekende mappen aan te leggen.
- Als je de ene aangepaste delta-instelling wilt vervangen door de andere, moet je eerst de bestaande verwijderen (DROP) en vervolgens de nieuwe toevoegen (ADD).

# **Bijlage A: Documenthistorie**

<span id="page-16-0"></span>De exacte geschiedenis van dit document is na te gaan in de module manual van het Firebird CVS-archief; zie <http://firebird.cvs.sourceforge.net/viewvc/firebird/manual/src/docs/firebirddocs-nl/nbackup-nl.xml?view=log>

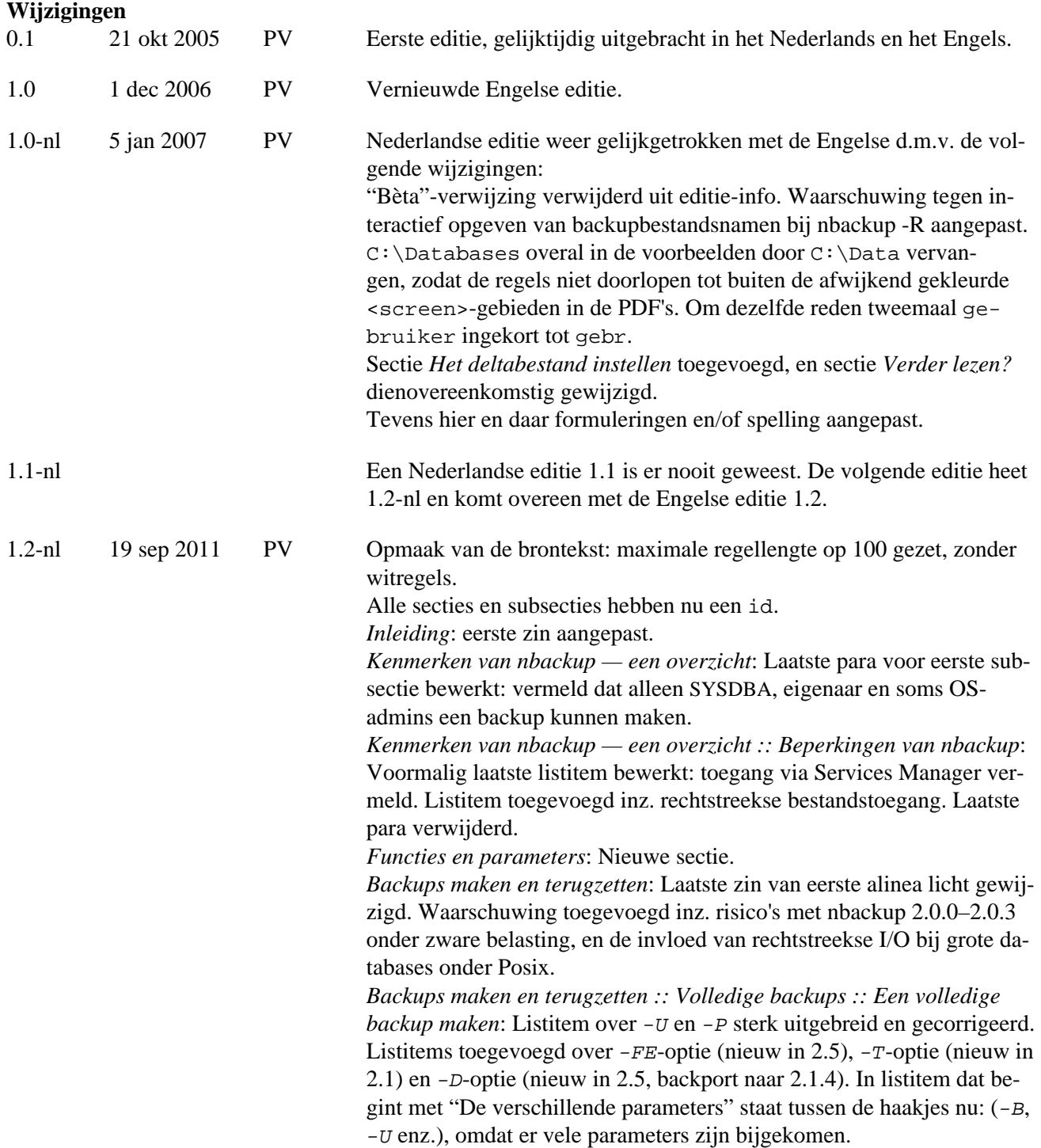

*Backups maken en terugzetten :: Volledige backups :: Een volledige backup terugzetten*: Parameters -U en -P verwijderd uit specificatie. Listitem toegevoegd over alias. Foutieve bewering gecorrigeerd dat nbackup een bestaande database overschrijft als er geen actieve verbindingen zijn. Cursieve tekst over falen interactief terugzetten gewijzigd en reparatie in 2.0.1 vermeld. Listitem toegevoegd over niet-noodzaak draaiende server en negeren inloggegevens.

*Backups maken en terugzetten :: Aanvullende backups*: Waarschuwing ingevoegd dat deze voorziening totaal gebroken is in 2.1, en weer hersteld in 2.1.1.

*Backups maken en terugzetten :: Aanvullende backups :: Aanvullende backups terugzetten*: Parameters -U en -P verwijderd uit formele syntaxis en 1e listitem.

*Backups maken en terugzetten :: Databases op kale apparaten backuppen*: Nieuwe sectie.

*Backups maken en terugzetten :: Databasetriggers onderdrukken (Firebird 2.1+)*: Nieuwe sectie.

*Backups maken en terugzetten :: Rechtstreekse I/O (Firebird 2.1.4+)*: Nieuwe sectie.

*Backups maken en terugzetten :: Informatieve opties (Firebird 2.5+)*: Nieuwe sectie.

*Backups maken en terugzetten :: Backups op verre machines (Firebird 2.5+)*: Nieuwe sectie.

*Vergrendelen en ontgrendelen*: Laatste zin van tweede alinea licht gewijzigd.

*Vergrendelen en ontgrendelen :: Database vergrendelen en zelf backuppen*: Opmerkingen toegevoegd (para + itemizedlist).

*Vergrendelen en ontgrendelen :: Terugzetten van een na "nbackup -L" gemaakte backup*: Info over gebruik alias en -Z toegevoegd aan stap 2 van procedure. Zin aan Noot toegevoegd over opvatten -F als *Flag-only* (alleen vlag).

*Vergrendelen en ontgrendelen :: Databases op kale apparaten vergrendelen*: Nieuwe sectie.

*Vergrendelen en ontgrendelen :: Onder de motorkap*: Noot aangepast. *Het deltabestand instellen*: 1e alinea deels herschreven, met o.a. ver-

wijzing naar databases op kale apparaten. Laatste zin afgesplitst; is nu zelfstandige alinea. Info toegevoegd (para + programlisting) over opgeven delta bij CREATE DATABASE. 1e listitem in Opmerkingen: ADD -  $>$  [ADD].

*Documenthistorie*: Ulink naar CVS gewijzigd (zowel tekst als url); wijst nu rechtstreeks naar document.

*Licentie*: Eindjaar auteursrechtvermelding nu 2011.

# **Bijlage B: Licentie**

<span id="page-18-0"></span>De inhoud van deze Documentatie valt onder de *Public Documentation License, Version 1.0* (hierna te noemen de "Licentie"); gebruik van deze Documentatie is alleen toegestaan als voldaan wordt aan de voorwaarden van de Licentie. Exemplaren van de Licentie zijn verkrijgbaar op<http://www.firebirdsql.org/pdfmanual/pdl.pdf> (PDF) en<http://www.firebirdsql.org/manual/pdl.html>(HTML).

De Oorspronkelijke Documentatie is getiteld *Firebirds nbackup-tool*.

De Oorspronkelijke Schrijver van de Oorspronkelijke Documentatie is: Paul Vinkenoog.

Copyright (C) 2005–2011. Alle rechten voorbehouden. Contactadres Oorspronkelijke Schrijver: <voornaam> op <achternaam> punt nl.